## Configure Tenable.io for Single Sign-On

Configuring Tenable.io for single sign-on (SSO) enables administrators to manage users of Citrix ADC. Users can securely log on to Tenable.io by using the enterprise credentials.

## **Prerequisite**

Browser Requirements: Internet Explorer 11 and above

## To configure Tenable.io for SSO by using SAML:

- 1. In a browser, type <a href="https://cloud.tenable.com/app.html">https://cloud.tenable.com/app.html</a> and press Enter.
- 2. Type your Tenable.io admin account credentials (**Username** and **Password**) and click **Sign** In.

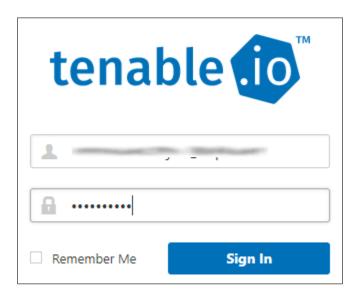

3. To enable and configure SSO, the user must contact Tenable.io support team and provide them with the following:

| Required<br>Information | Description                                                                                                    |
|-------------------------|----------------------------------------------------------------------------------------------------|
| IdP metadata file       | Copy and paste the IdP certificate. The IdP certificate must begin and end withBegin CertificateandEnd Certificate                                                                                                    |
|                         | Note: The IdP metadata is provided by Citrix and can be accessed from the link below. The link is displayed while configuring SSO settings for your app.  https://gateway.cloud.com/idp/saml/ <citrixcloudcust id="">/<app id="">/idp metadata.xml</app></citrixcloudcust> |

**Note:** The support team will configure the SP from the backend.